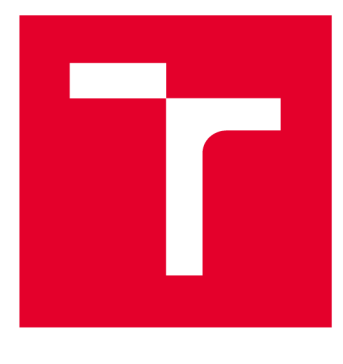

# **VYSOKÉ UČENI TECHNICKE V BRNE**

**BRNO UNIVERSITY OF TECHNOLOGY** 

## **FAKULTA ELEKTROTECHNIKY A KOMUNIKAČNÍCH TECHNOLOGIÍ**

**FACULTY OF ELECTRICAL ENGINEERING AND COMMUNICATION** 

## **ÚSTAV AUTOMATIZACE A MĚŘICÍ TECHNIKY**

**DEPARTMENT OF CONTROL AND INSTRUMENTATION** 

## **MĚŘENÍ PŘESNOSTI GNSS PŘIJÍMAČŮ**

**MEASUREMENT OF GNSS RECEIVER ACCURACY** 

**BAKALÁŘSKÁ PRÁCE BACHELOR'S THESIS** 

**AUTOR PRÁCE AUTHOR** 

**Be. Miroslav Čepl** 

**VEDOUCÍ PRÁCE SUPERVISOR** 

**Ing. Tomáš Jílek, Ph.D.** 

**BRNO 2019** 

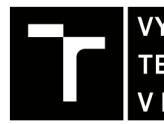

**FAKULTA ELEKTROTECHNIKY TECHNICKÉ A KOMUNIKAČNÍCH** V BRNĚ TECHNOLOGIÍ

## **Bakalářská práce**

bakalářský studijní obor **Automatizační a měřicí technika** 

Ústav automatizace a měřicí techniky

Student: Bc. Miroslav Čepl *Ročník:* 3 *Akademický rok:* 2018/19

*ID:* 170228

**NÁZEV TÉMATU:** 

#### **Měření přesnosti GNSS přijímačů**

#### **POKYNY PRO VYPRACOVÁNÍ:**

Cílem bakalářské práce je navrhnout a experimentálně ověřit měřicí metodu, pomocí které bude možné vyhodnocovat přesnost GNSS přijímačů při nestacionárních měřeních. Výsledky získané danou měřicí metodou budou určeny pro vzájemné porovnání více GNS S přijímačů. Práce zahrnuje realizaci potřebného měřicího přípravku a proměření jednoho GNS S přijímače v několika pracovních podmínkách.

1. Proveďte rešerši na téma měření a popisu přesnosti GNS S přijímačů se zaměřením na využití v mobilní robotíce.

2. Navrhněte měřicí metodu pro určení přesnosti GNS S přijímačů při nestacionárních měřeních.

- 3. Navrhněte a realizujte přípravek pro měření.
- 4. Proveďte měření pomocí realizovaného přípravku a navržené měřicí metody.
- 5. Naměřená data zpracujte a vyhodnoťte parametry měřeného GNSS přijímače.
- 6. Vytvořte přehlednou dokumentaci realizovaného řešení pro pozdější využití navržených postupů.

#### **DOPORUČENÁ LITERATURA:**

Kaplan, E.; Hegarty, C.: Understanding GPS: Principles and Applications. Artech House, druhé vydání, 2006, ISBN 1-58053-894-0.

*Termín zadání:* 4.2.2019 *Termín odevzdání:* 20.5.2019

*Vedoucí práce:* Ing. Tomáš Jílek, Ph.D. *Konzultant:* 

**doc. Ing. Václav Jirsík, CSc.** 

*předseda oborové rady* 

**UPOZORNĚNI:** 

Fakulta elektrotechniky a komunikačních technologií, Vysoké učení technické v Brně / Technická 3058/10 / 616 00 / Brno

Autor bakalářské práce nesmí při vytváření bakalářské práce porušit autorská práva třetích osob, zejména nesmí zasahovat nedovoleným způsobem do cizích autorských práv osobnostních a musí si být plně vědom následků porušení ustanovení § 11 a následujících autorského zákona č. 121/2000 Sb., včetně možných trestněprávních důsledků vyplývajících z ustanovení části druhé, hlavy VI. díl 4 Trestního zákoníku č.40/2009 Sb.

## **ABSTRAKT**

Práce se zabývá návrhem a realizací přípravku pro experimentální určení vlastností GNSS přijímačů při pohybu. Nejprve je provedena rešerše základních GNSS systémů a popisu přesnosti přijímačů. Následně je navržena metoda měření přesnosti se zaměřením na R TK režim. Je realizován měřicí přípravek, po testovacím měření je provedeno měření tří různých antén pro následné porovnání základních charakteristik. Práce obsahuje i návod pro obsluhu měřícího přípravku.

## **KLÍČOVÁ SLOVA**

GNSS, přesnost lokalizace, měření, měřicí přípravek, RTK, Trimble

## **ABSTRACT**

In this thesis a new method of determining an accuracy of a GNSS receiver is presented. First, a research of basic GNSS systems and a description of receiver accuracy is performed. Subsequently, the method of measuring the accuracy with the focus on RTK mode is proposed. A measuring jig is designed and manufactured. After verification of jig accuracy, a measurement of three different antennas is performed for subsequent comparison of basic characteristics. The work also contains instructions for operating the measuring jig.

## **KEYWORDS**

GNSS, localization accuracy, measurement, testbench, RTK, Trimble

ČEPL, Miroslav. *Měření přesnosti GNSS přijímačů.* Brno, 2019, Dostupné také z: [https://www.vutbr.cz/studenti/zav-prace/detail/118986.](https://www.vutbr.cz/studenti/zav-prace/detail/118986) 51 s. Bakalářská práce. Vysoké učení technické v Brně, Fakulta elektrotechniky a komunikačních technologií, Ústav automatizace a měřicí techniky. Vedoucí práce: Ing. Tomáš Jílek, Ph.D.

### PROHLÁŠENI'

Prohlašuji, že svou bakalářskou práci na téma "Měření přesnosti GNSS přijímačů" jsem vypracoval samostatně pod vedením vedoucího bakalářské práce a s použitím odborné literatury a dalších informačních zdrojů, které jsou všechny citovány v práci a uvedeny v seznamu literatury na konci práce.

Jako autor uvedené bakalářské práce dále prohlašuji, že v souvislosti s vytvořením této bakalářské práce jsem neporušil autorská práva třetích osob, zejména jsem nezasáhl nedovoleným způsobem do cizích autorských práv osobnostních a/nebo majetkových a jsem si plně vědom následků porušení ustanovení §11 a následujících autorského zákona č. 121/2000 Sb., o právu autorském, o právech souvisejících s právem autorským a o změně některých zákonů (autorský zákon), ve znění pozdějších předpisů, včetně možných trestněprávních důsledků vyplývajících z ustanovení části druhé, hlavy VI. díl 4 Trestního zákoníku č. 40/2009 Sb.

V Brně dne: 20. května 2019

podpis autora

## PODĚKOVÁNI'

Děkuji vedoucímu bakalářské práce Ing. Tomáši Jílkovi, Ph.D. za odborné vedení, trpělivost, cenné rady a přátelský přístup při zpracování této bakalářské práce. Děkuji své rodině a přátelům za podporu.

## **Obsah**

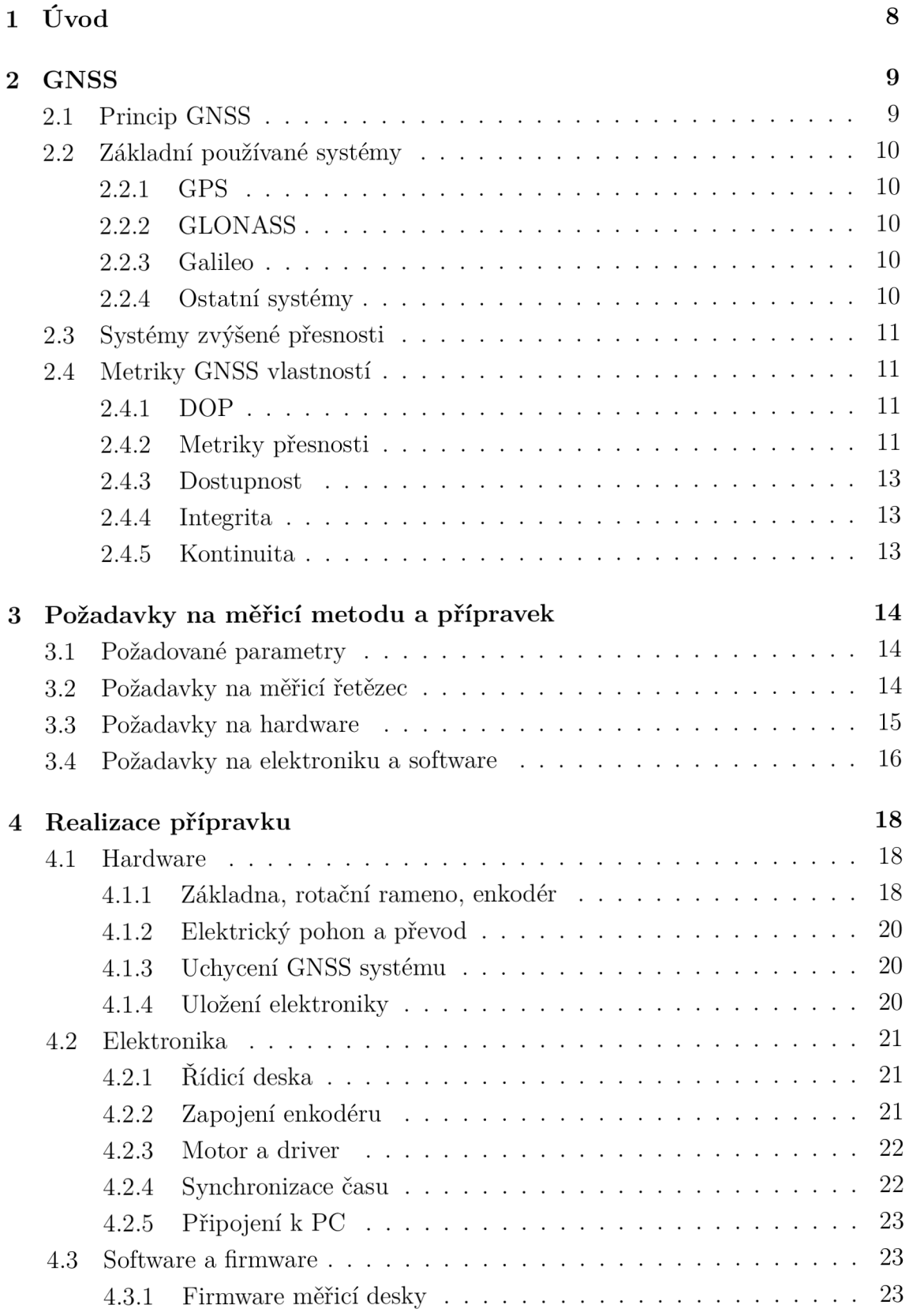

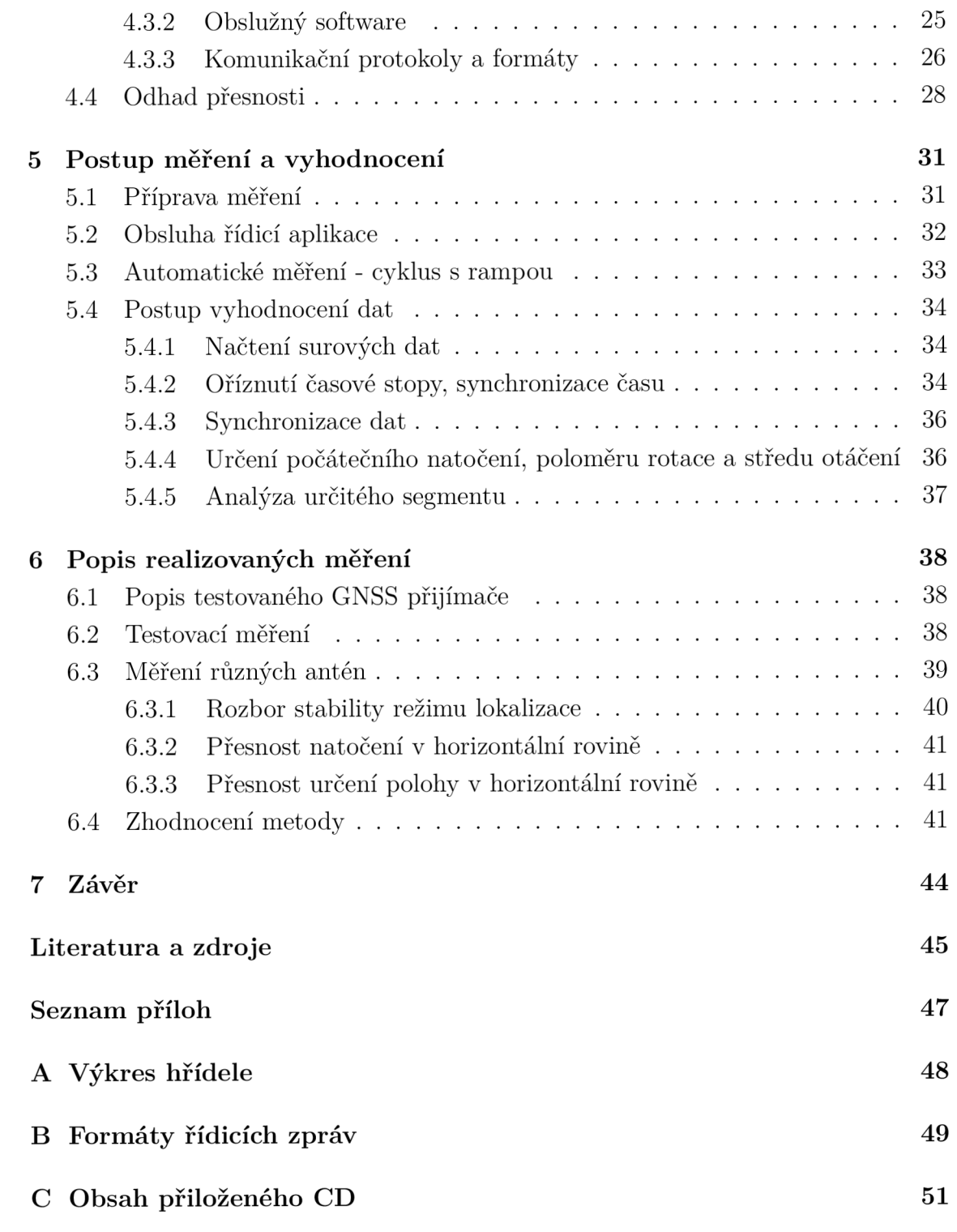

## **1 Úvod**

Globální satelitní navigace je již více než půl století stará metoda určování polohy na Zemi. Během její existence se dosažitelná přesnost razantně zlepšila, což v posledních letech umožnilo vznik zcela nových aplikací.

Dosažitelná přesnost satelitní navigace je závislá na mnoha nedeterministických vlivech, jako je například počasí. Z toho důvodu je obvyklé zpracovávat měření statisticky, což ovšem vyžaduje čas. Proto byly vyvinuty podpůrné systémy pro zlepšení přesnosti a dynamiky systému. Bohužel i zde se pracuje se statistickými veličinami a systémy mají řadu omezení.

Moderní přijímače mají výrobcem garantovanou přesnost, která ale vychází z referenčního měření výrobce. Kvalita navigace je ovlivněna mnoha parametry a nabízí se tedy otázka, jak přesné je měření v konkrétní situaci, kdy aplikace spoléhá na přesnost jednotlivých bodů měření.

Tato práce se zabývá měřením kvality satelitní lokalizace při pohybu přijímače. Nejdříve jsou zmíněny principy, na kterých lokalizace funguje, dále jsou zmíněny základní způsoby popisu přesnosti.

Klasický přístup stanovování přesnosti lokalizace je nevhodný pro mobilní robotiku, je proto představen experiment, který otestuje reálnou přesnost přijímače. Podle požadovaných parametrů je navrženo a implementováno měřicí ústrojí. Získaná data by měla umožnit analýzu reálné přesnosti, stejně jako limitů konkrétní antény. Možné je i porovnání vlivu různých podmínek.

## **2 GNSS**

## **2.1 Princip GNSS**

Určování polohy pomocí sítě GNSS je založeno na principu přijímání signálu ze satelitu nebo podpůrné pozemní stanice. Satelit vysílá signál obsahující údaj o čase a zdroji. Ze znalosti polohy vysílače pak dokáže přijímač určit svoji polohu. Satelity jsou zpravidla umístěny na oběžné dráze Země. Při použití pouze jednoho vysílače leží určená poloha na povrchu koule, protože je známá pouze vzdálenost od vysílače. Při použití údajů ze dvou vysílačů lze určit polohu jako bod na kružnici, která představuje průnik koulí s poloměry odpovídajícími vzdálenostem od satelitů. Polohu v 3D prostoru je pak možné určit až pomocí tří a více vysílačů. Obvykle jsou potřeba alespoň čtyři vysílače, čtvrtý vysílač umožňuje korekci času. [1] Pro lepší pochopení je na Obr.2.1 ukázán princip lokalizace pomocí dvou vysílačů ve 2D prostoru.

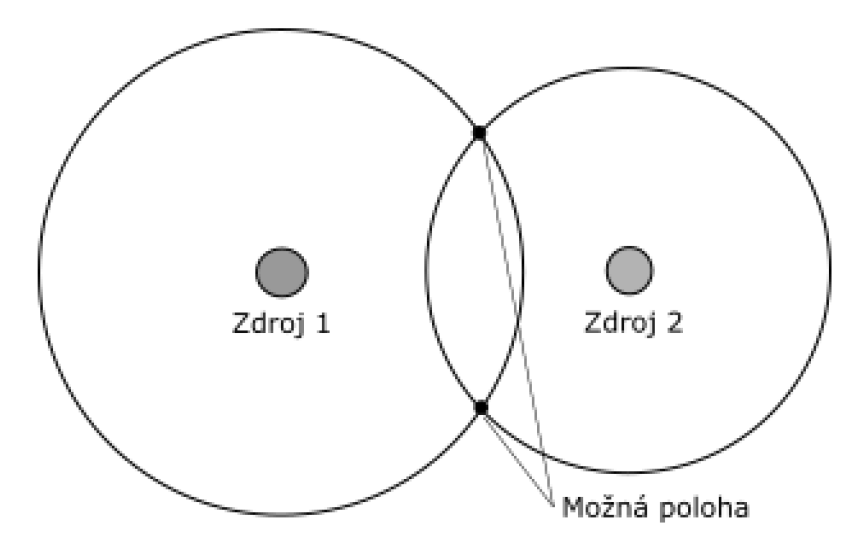

Obr. 2.1: Příklad pro znázornění určování polohy

V praxi je úloha určení polohy složitější. Na signál má vliv například atmosféra, která signál deformuje. Často se používají dva nosné signály pro potlačení určitých jevů. Dosažitelná přesnost je také závislá na znalosti polohy satelitu, výpočet polohy je navíc výpočetně náročný a složitost prudce roste při použití mnoha satelitů. Problematika principu fungování globální navigace je nesmírně složitá a nad rámec této práce. Stručný úvod do problematiky je možné najít v [1].

## **2.2 Základní používané systémy**

Systémy lokalizace vznikaly nejdříve jako tajné armádní projekty. Až s postupem času byly technologie uvolněny veřejnosti. Postupem času vzniklo mnoho systémů, nejznámější zde budou představeny.

### **2.2.1 GPS**

Program GPS / Navsat vznikl jako projekt Americké vlády pro vojenské účely. Základní systém pro plné pokrytí tvoří 24 satelitů, aktivních je ale více, v době psaní práce jich bylo 31. Ze začátku byl systém používán výhradně Americkou armádou, po čase byl zpřístupněn široké veřejnosti. Pro zamezení zneužití byl dlouhou dobu signál uměle rušen, v roce 2000 bylo toto opatření zrušeno [3]. a dnes je systém k dispozici v plném rozsahu. Díky širokému rozšíření systému GPS je tato zkratka často zaměňována s obecnějším pojmem GNSS.

### **2.2.2 GLONASS**

Systém GLONASS je určen primárně pro armádní využití stejně jako předchozí systém. Správcem je ruská Federální kosmická agentura. Stejně jak u GPS tvoří základní konstelaci 24 satelitů, aktivních je více, v době psaní práce jich bylo 27. Systém je částečně k dispozici civilním účelům, oproti GPS často poskytuje lepší pokrytí ve velkých výškách. Pokrytím a přesností se vyrovná systému GPS.

#### **2.2.3 Galileo**

Program Galileo je snaha Evropské unie o vlastní poziční systém pro civilní použití. Plná konstelace by měla obsahovat 30 satelitů, kdy 24 bude aktivních a 6 bude náhradních [2]. V době psaní práce jich bylo aktivních 14.

### **2.2.4 Ostatní systémy**

Zmíněné systémy nejsou jediné aktivní. O samostatný systém usiluje také Čínská lidová republika. Proto vznikl program BeiDou-1, ve kterém byly vypuštěny 3 satelity. Následoval program BeiDou-2 (známý i pod jménem COMPASS), nyní obsahuje 14 aktivních satelitů. Zprostředkovává služby hlavně na území činy a okolí, v plné konstelaci je plánováno pokrytí celého světa.

Dále existuje regionální projekt NAVÍC Indické vlády nebo systém QZSS Japonské vlády, oba ve stádiu vývoje a testování.

## **2.3 Systémy zvýšené přesnosti**

Potřeba zlepšit vlastnosti lokalizace pro určité aplikace vedla k vývoji systémů zvýšené přesnosti. Tyto systémy používají podpůrné prostředky pro korekci některých chyb lokalizace. Mezi nejpoužívanější systémy patří DGNSS (diferenciální GNSS) a PPP (z angl. precise point positioning). Využívají skutečnosti, že v rámci určité oblasti jsou některé chyby korelované pro všechny přijímače. Systémy zpravidla obsahují stacionární přijímač, který přenáší informace do druhého přijímače, který na základě těchto informací zpřesňuje výpočet polohy. Statická stanice dokáže velmi přesně určit svoji pozici a funguje tedy jako další referenční bod. Zpřesnění oproti standardnímu GNSS systému je razantní. Evaluací vlastností se zabývá mnoho týmů, například [7] potvrzuje řádově lepší lokalizaci při použití DGNSS, při použití systému RT K (z angl. real time kinematic) lze dosáhnout přesnosti lokalizace v řádu jednotek centimetrů.

## **2.4 Metriky GNSS vlastností**

Vzhledem k povaze systému satelitů není možné přesně určit polohu v jakémkoliv časovém okamžiku. Pro popis vlastností přijímače a lokalizace vzniklo mnoho metrik [1]. Mezi základní patří:

- DOP (z angl. dilution of precision)
- Metriky přesnosti
- Dostupnost
- Integrita
- Kontinuita

## **2.4.1 DOP**

Metrika DOP představená v [5] se snaží popsat vliv geometrických charakteristik na přesnost. Představu o vlivu pozice dvou vysílačů na výslednou přesnost lze získat z Obr.2.2. Lze sledovat mnoho charakteristik, například proměnlivost v čase či vliv pouze na horizontální nebo vertikální přesnost, používají se metriky GDOP (GeometricDOP), PDOP (PositionDOP), HDOP (HorizontalDOP), VDOP (VerticalDOP) či TDOP (TimeDOP).

## **2.4.2 Metriky přesnosti**

Zatímco se charakteristiky DOP zabývají příčinami chyb lokalizace, metriky přesnosti kvantifikují konkrétní vlastnosti a dosaženou přesnost. Jelikož zdrojem chyb

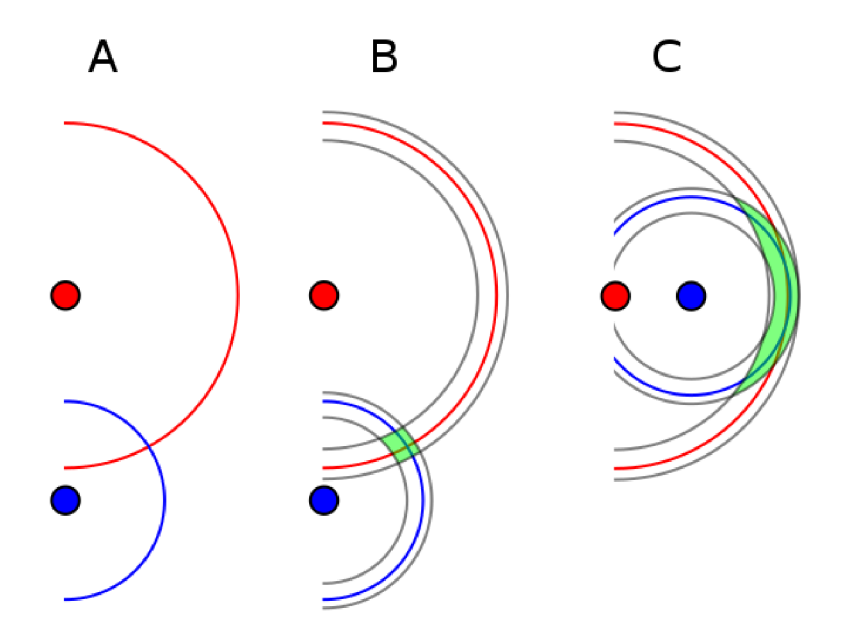

Obr. 2.2: Vliv polohy satelitu na oblast chyby. Převzato od [8])

jsou většinou náhodné jevy s Gaussovským rozdělením pravděpodobnosti, předpokládá se, že výsledná poloha bude mít také Gaussovo rozdělení [1]. Přesnost přijímače pak lze popsat pomocí elipsy, kdy jednotlivé osy reprezentují globální souřadnice (zeměpisná šířka a délka). Výsledná poloha pak leží v elipse s určitou pravděpodobností. Nejčastěji délka poloos odpovídá trojnásobku směrodatné odchylky a v elipse se nachází 99,7 % měření. Pro popis přesnosti lze definovat mnoho metrik, [1] zmiňuje jako nejčastěji používané následující metriky:

- . DRMS
- . CEP
- . WLS

DRMS (z angl. Distant root mean square) je definována vzorcem 2.1, kde  $\sigma_x$  a  $\sigma_y$ jsou rozptyly chyb souřadnic v jednotlivých osách.

$$
DOP = \sqrt{\sigma_x^2 + \sigma_y^2} \tag{2.1}
$$

Hodnota CEP (z angl. Circular error probable) je definována jako poloměr kružnice, ve které leží 50 % hodnot chyb horizontálních souřadnic.

WLS (z angl. Weighted least squares) se používá v případě, že nejsou splněny všechny původní předpoklady a DRMS nesprávně popisuje rozložení. Příkladem je situace, když viditelné vysílače jsou na sobě závislé nebo když satelity nejsou rovnoměrně rozložené.

## **2.4.3 Dostupnost**

Dostupnost reprezentuje procentní dostupnost služeb v čase. V závislosti na uspořádání satelitů nemusí být služby v určitých časech nebo oblastech dostupné nebo může být zhoršena kvalita kvůli malému počtu satelitů. [1]

## **2.4.4 Integrita**

Integrita je schopnost varovat uživatele před užíváním systému, protože není zaručena korektní funkcionalita. [4]

### **2.4.5 Kontinuita**

Kontinuita je v [4] definována jako schopnost neztratit signál během určitého časového okna. Například pro GPS uvádí [6] kontinuitu 0.9998 na hodinu provozu.

## **3 Požadavky na měřicí metodu a přípravek**

### **3.1 Požadované parametry**

Na základě úvodní rešerše a konzultace s vedoucím práce byly stanoveny základní požadavky:

- Přesnost měření by měla být lepší než 1 mm pro určení polohy v horizontální rovině a 0,1° pro určení směru
- Měřící přípravek musí být mobilní, snadno přenositelný i skladovatelný
- Přípravek musí umožnit uchycení různých přijímačů a antén
- Měření je prováděno za pohybu po referenční trajektorii
- Měření musí být alespoň částečně automatizované
- Frekvence měření by měla být alespoň 50 Hz
- K obsluze by měl stačit pouze jeden člověk

Pro použití v mobilní robotíce je potřeba, aby se přijímač pohyboval. Proto pro určení reálné přesnosti je nutné, aby se přijímač pohyboval i při měření a zároveň je nutné zajistit dostatečnou přesnost určení referenční polohy. Referenční poloha by měla být známa s přesností aspoň o řád vyšší, než je očekávaná přesnost GNSS přijímače. Vzhledem k povaze měření je i zde potřeba určitý statistický vzorek dat, je tedy nutné, aby měření probíhalo cyklicky. Signál GNSS je k dispozici primárně ve venkovním prostředí, přípravek by tomu měl být uzpůsobený.

U používaných přijímačů je odhadovaná přesnost v řádu několika milimetrů, přesnost měření by měla být výrazně vyšší. Tato práce se zabývá primárně ověřením celé měřicí metody, realizovaný přípravek je experimentálního charakteru, proto je možné, že nebude přesnosti dosaženo.

## **3.2 Požadavky na měřicí řetězec**

S přihlédnutím na zmíněné požadavky bylo navrženo následující uspořádání. Jako referenční trajektorie byla zvolena kružnice o poloměru několikanásobně větším, než je předpokládaná přesnost přijímače. Pohyb je zajištěn pomocí rotace horizontálně umístěného ramene, které se otáčí kolem vertikální osy.

Na koncích ramene jsou přijímací antény, jedna slouží pro zjištění polohy, druhá pak přidává informaci o natočení v prostoru. Uprostřed je pak umístěna elektronika přijímače včetně baterie a bezdrátové komunikace.

Pro měření polohy je použit enkodér s vysokým počtem pulzů, který je napojen přímo na osu otáčení ramene. Vzhledem k cyklickému režimu a potřebě delšího měření je aparatura vybavena pohonem. Z požadavků na přesnost vyplývá, že by použitý enkodér měl mít aspoň 5000 kroků na otáčku.

Sběr dat je pak proveden na dvou místech. První data jsou z přijímače, druhá sada dat je z enkodéru. Takto realizovanou aparaturu by mělo být možné umístit na vozík pro snadnou manipulaci. Nákres navrhované metody je na Obr.3.1.

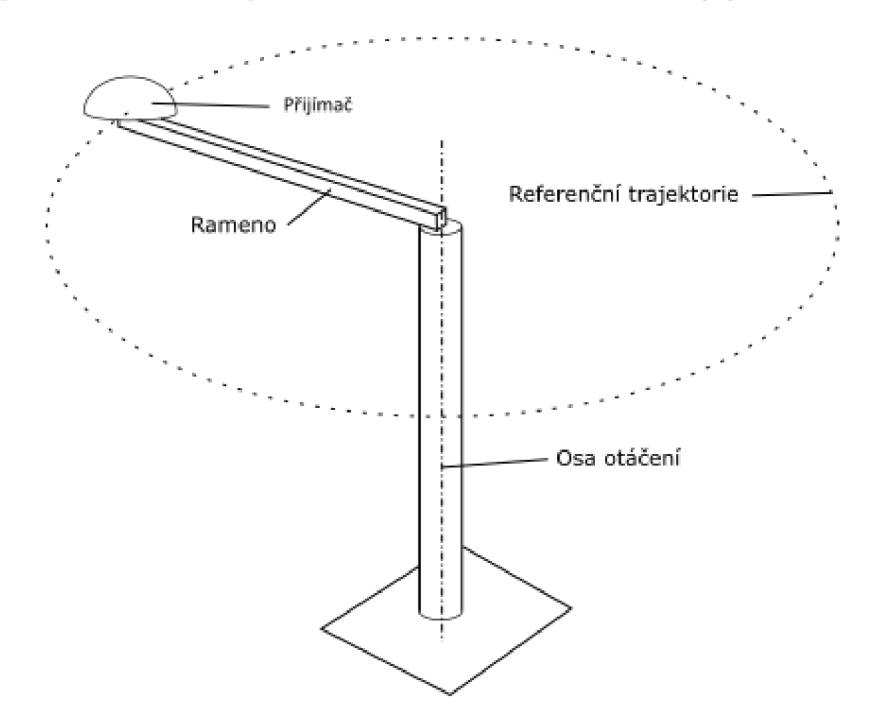

Obr. 3.1: Nákres rozložení experimentu

Při konstantním poloměru je pomocí enkodéru zjištěna přesná poloha konce ramene. Tato data se poté mohou srovnat s naměřenými GNSS souřadnicemi. Pro určení chování systému by mělo být možné nastavit různé rychlosti otáčení. Po dohodě s vedoucím práce bylo rozhodnuto, že maximální rychlost rotace bude odpovídat jedné otáčce za sekundu.

Po zpracování by pak mělo být možné posoudit vliv rychlosti pohybu na dosaženou přesnost přijímače. Vzhledem k povaze GNSS systému je i při této metodě potřeba měřit vícekrát, nejlépe s časovým rozestupem. Tato data pak poskytnou informaci o přesnosti v závislosti na různých atmosférických podmínkách a konkrétním stavu GNSS sítě.

## **3.3 Požadavky na hardware**

Pro měření je použit enkodér o vysokém počtu kroků. Přichycený je přímo na rotující hřídel, spojení by mělo být pomocí pružného členu. Vertikální hřídel by měla být uložena v přesných ložiscích, rám by měl být dostatečně tuhý, avšak i lehký, aby šlo zařízení přesouvat. Spojení hřídele a rotujícího ramene by mělo být dostatečně tuhé. aby nedocházelo k nežádoucímu ohybu.

Rotující rameno je symetrické, což umožňuje použít doplňkové antény a funguje jako vyvážení při rotaci. Instalovaný motor by měl být schopen roztočit hřídel na konstantní rychlost s dostatečnou přesností. Spojení motoru a hřídele by mělo umožňovat snadné rozpojení pro zajištění bezpečnosti. Schéma je na Obr.3.2

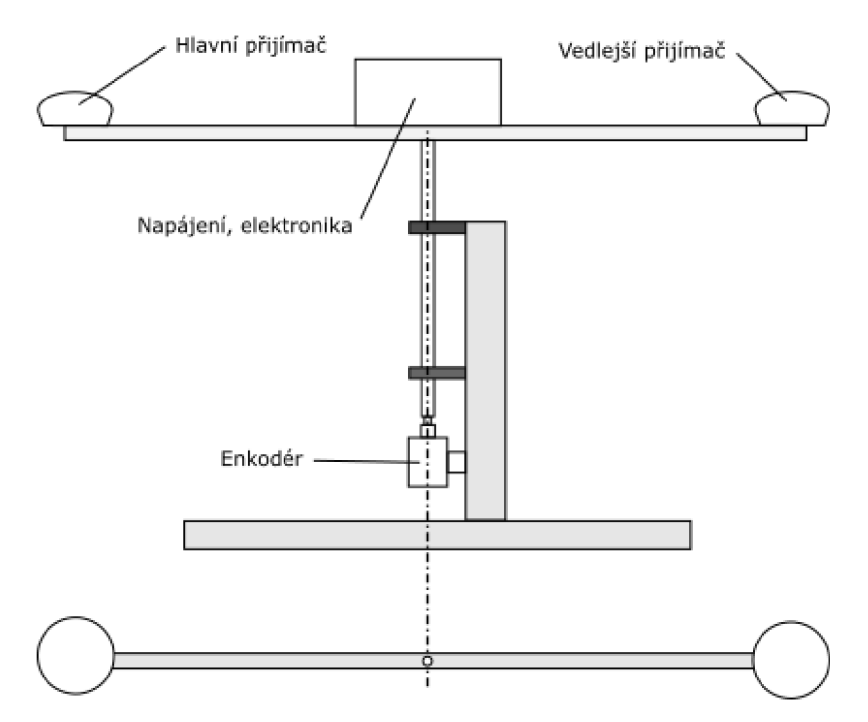

Obr. 3.2: Nákres reálného uspořádání měření

### **3.4 Požadavky na elektroniku a software**

Základem je měřicí počítač. Přijímač GNSS je umístěný na rotujícím rameni, pro přenos signálu je tedy použita komunikace přes Wifi. Pro zpracování signálů z enkodéru je použit mikroprocesor, který pak s PC komunikuje pomocí sériové linky. Pro synchronizaci dat je potřeba přesný časový údaj, ideální je čas přímo z GNSS systému. Ten může obstarat pomocný přijímač se sériovým výstupem a signálem PPS. Na počítači je spuštěna měřicí aplikace, která řídí rychlost motoru, zahajuje a zastavuje měření. Navržené schéma je na Obr.3.3

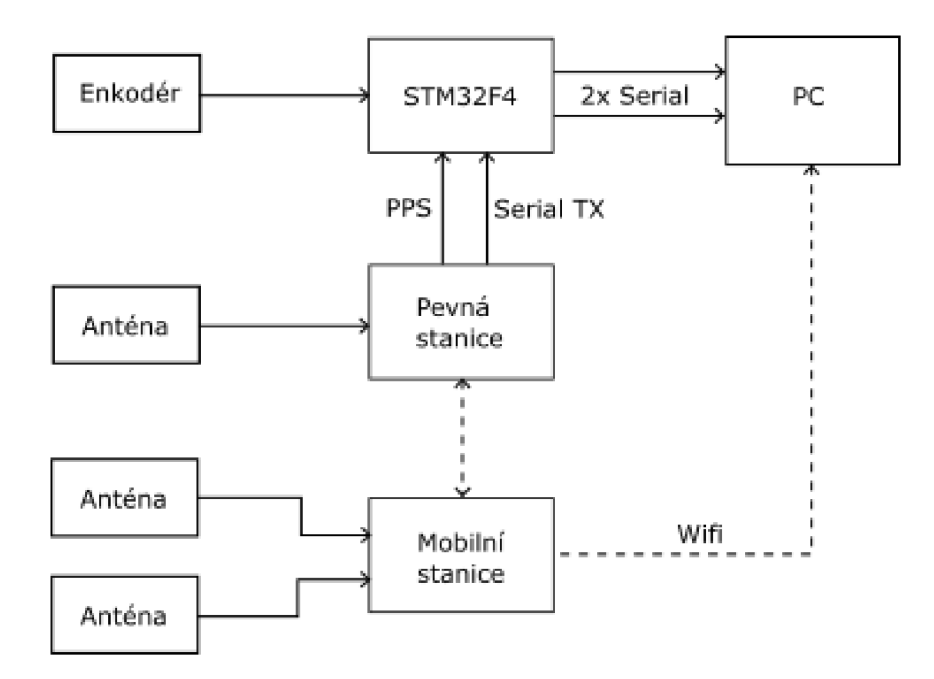

Obr. 3.3: Schéma komunikačního propojení při měření

## **4 Realizace přípravku**

## **4.1 Hardware**

Prvním krokem realizace bylo vytvoření hardwaru. Pohled na hotový přípravek je na Obr.4.1, detail hlavní části je na Obr.4.2

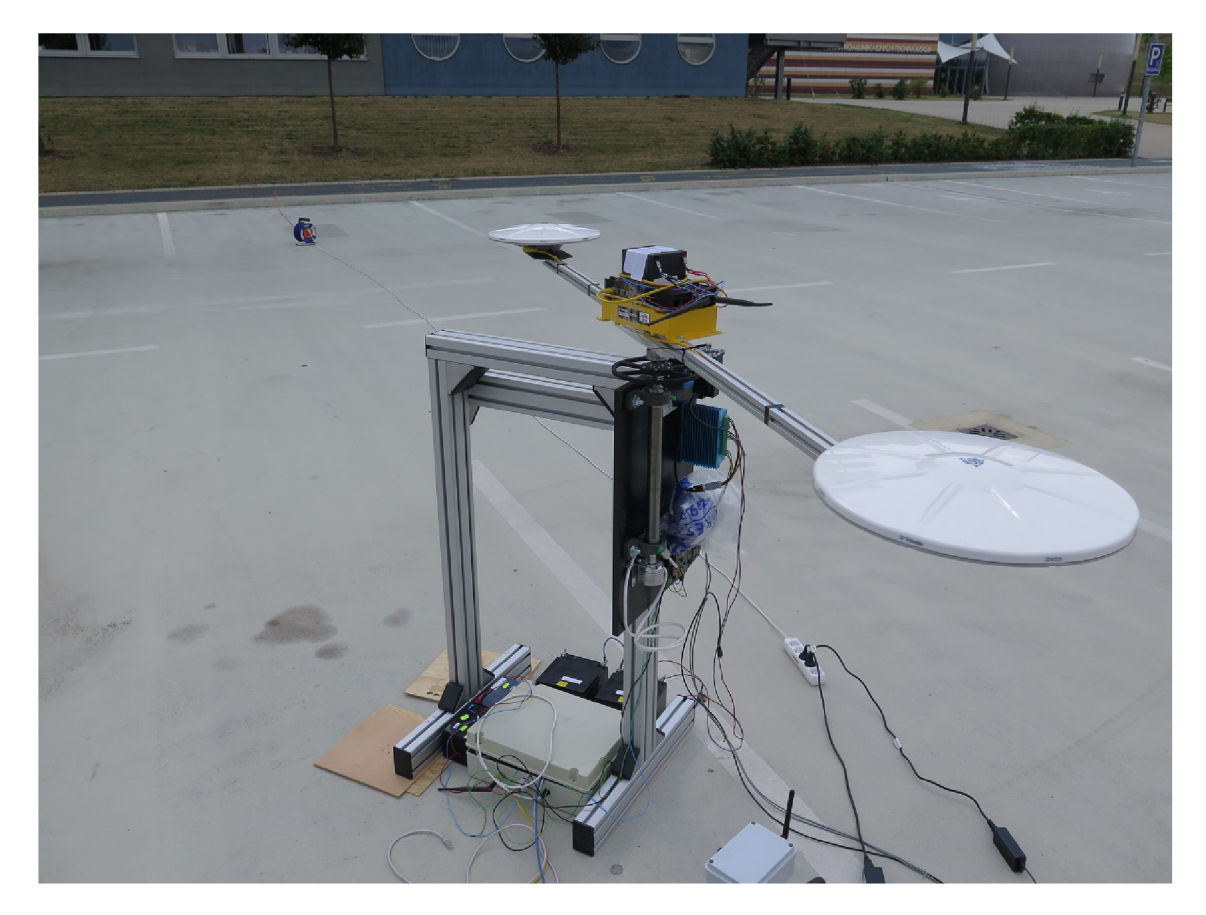

Obr. 4.1: Pohled na měřicí celek

### **4.1.1 Základna, rotační rameno, enkodér**

Jako základna pro umístění přípravku byla vybrána testovací konstrukce dostupná laboratoři. Je vyrobena z masivních hliníkových profilů, které umožňují připevnění různých součástí pomocí drážek a speciálních matek. Základna je dostatečně masivní pro zamezení ohybu, zároveň je lehká natolik, že je možné ji přemístit pomocí transportního vozíku.

K základně je připevněna deska, která nese všechny potřebné komponenty. Připevněna je pomocí několika šroubů, což umožňuje jednoduchou montáž. Po sejmutí lze desku jednoduše uskladnit a základnu použít pro jiný experiment.

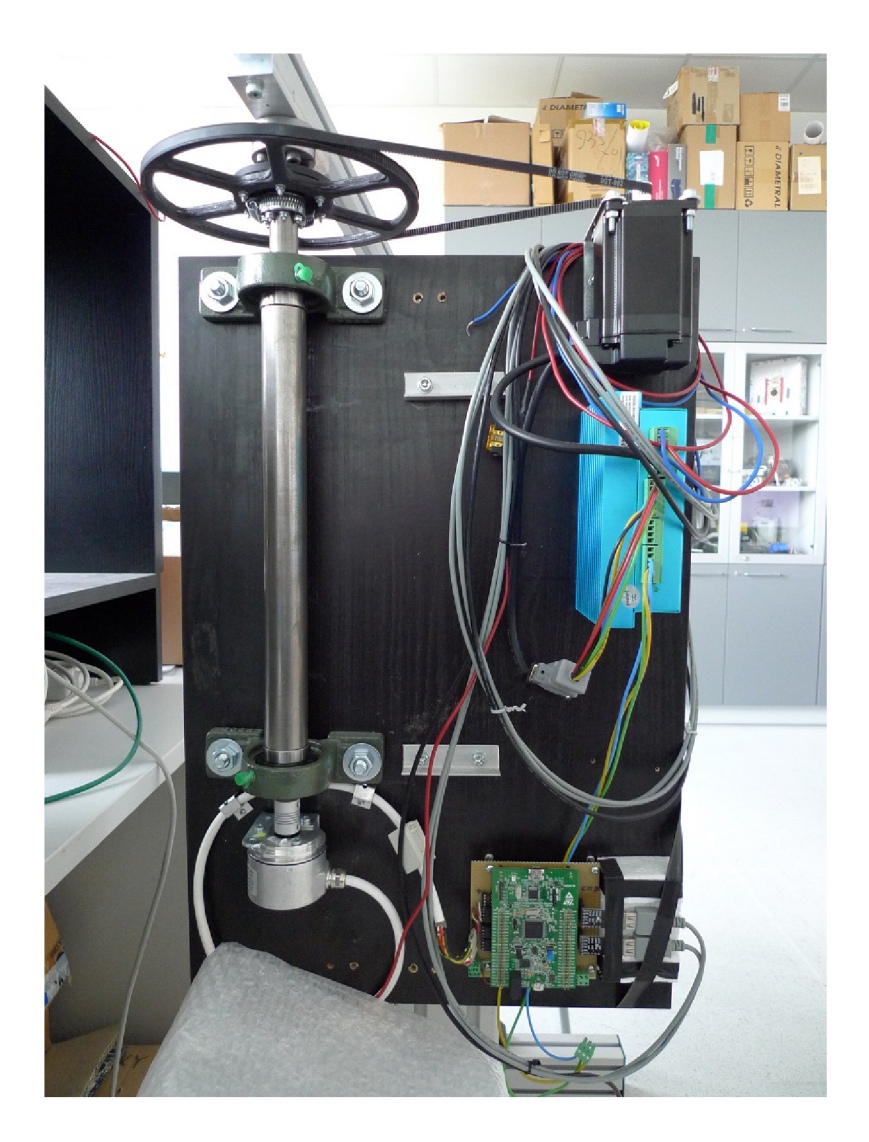

Obr. 4.2: Detail hlavní části přípravku

Hlavní komponentou desky je hřídel, uložená vertikálně ve dvou kuličkových ložiscích. Vzdálenost mezi ložisky je co největší, aby vůle v ložiscích měla minimální vliv na přesnost. Vzdálenost byla také volena s ohledem na dostupný prostor. Hřídel plní tři funkce. Umožňuje rotaci ramene, spojuje rameno s enkodérem a umožňuje rotaci pomocí motoru. Horní konec je uzpůsoben pro připevnění ramene, opačný konec je připravený pro enkodér. V horní části je také místo pro kolo převodu od motoru. Výkres se základními rozměry hřídele je v příloze A.

Enkodér je připevněný k desce, s hřídelí je spojen pomocí pružné kovové spojky. Spojka zajišťuje dokonalý přenos natočení a zároveň chrání enkodér před zničením. Jelikož se jedná o testovací zařízení, bylo rozhodnuto ponechat celou délku přívodního kabelu, který je stočený a držený malou objímkou. Základ rotačního ramene tvoří extrudovaný hliníkový profil. Uprostřed je pomocí hliníkového bloku a spojky připevněn ke hřídeli. Celková délka ramene jsou 2 m. Profil má na každé straně drážku pro matky, což umožňuje připevnění jakéhokoliv přijímače.

## **4.1.2 Elektrický pohon a převod**

Jako pohon byl zvolen krokový motor dostupný v laboratoři. Motor má i vlastní driver. Motor i driver jsou připevněny k desce, jako převod mezi motorem a hřídelí byl zvolen ozubený řemen se zuby GT2. Předpokládaná maximální rychlost měření je 6 m/s, čemuž odpovídá jedna rotace hřídele za sekundu. S ohledem na maximální rychlost motoru pak byl navržen převodový poměr 1:15. Na motoru je řemenice s 20 zuby. Kolo na hřídeli je netypické, má 300 zubů, a proto bylo vytvořeno na 3D tiskárně. Pohled na model kola a spojky k hřídeli je na Obr. 4.3. Vybraný řemen je schopen přenést potřebný výkon pro roztočení hřídele, ale zároveň umožňuje prokluz v případě poruchy.

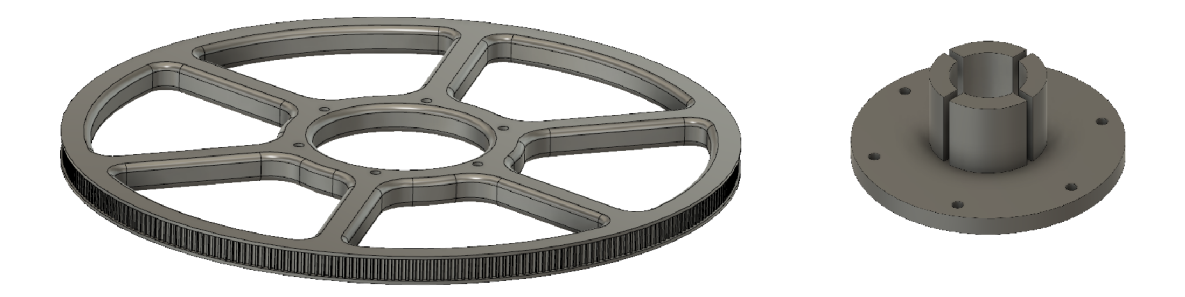

Obr. 4.3: Ozubené kolo (vlevo) a spojka k hřídeli (vpravo)

## **4.1.3 Uchycení GNSS systému**

Použité přijímače měly na spodní straně závit pro šroub a zároveň měly silné magnety, proto jsou pro uchycení přijímačů použity kovové desky s dírou na šroub. K ramenu jsou desky připevněné za pomoci drážek v profilu. Elektronika přijímačů je umístěná uprostřed ramene, aby na ni co nejméně působily síly při rotaci a nedošlo k ovlivnění výsledků.

### **4.1.4 Uložení elektroniky**

Potřebná elektronika je připevněna k desce. Všechny přívody je možné odpojit pro snadné skladování. Baterie je z praktických důvodů umístěna mimo přípravek. Obslužný počítač je z důvodů bezpečnosti mimo prostor rotace ramene.

## **4.2 Elektronika**

## **4.2.1 Řídicí deska**

Základ přípravku je deska s mikroprocesorem. Je použit vývojový kit STM F4 Discovery, protože byl dostupný a je snadno vyměnitelný. Deska kitu je s hlavní deskou spojena konektorem. Na desce je pak veškerá potřebná elektronika, všechny součásti měřícího přípravku jdou připojit pomocí terminálů a konektorů. Detail elektroniky je na Obr. 4.4.

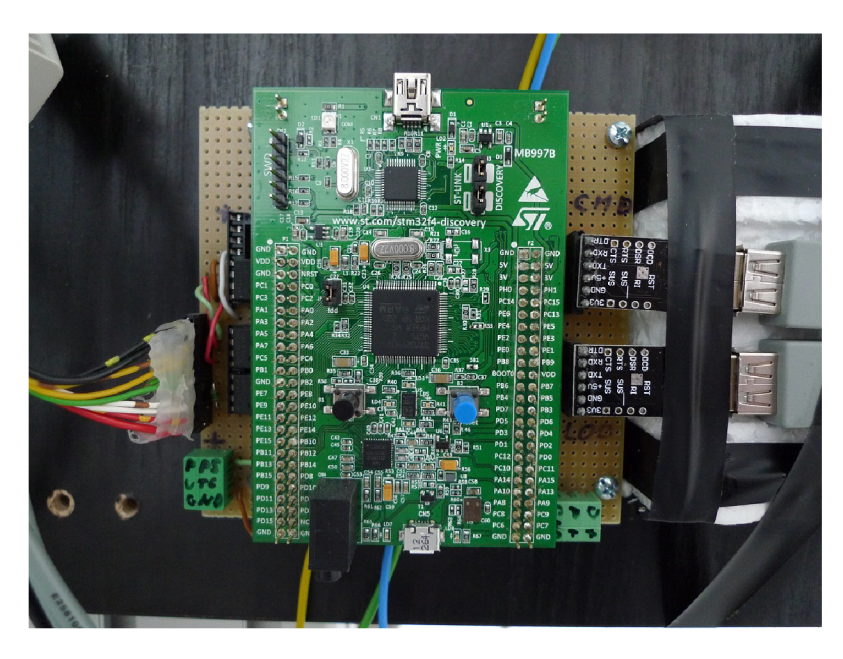

Obr. 4.4: Deska s mikroprocesorem

## **4.2.2 Zapojení enkodéru**

Jedná se klasický kvadraturní enkodér, konkrétně RI58-0/5000AS.41RB. Rozlišení je 5000 pulzů na otáčku, což je 20000 změn při počítání každé hrany zvlášť. Popis jednotlivých vodičů je v tabulce 4.1. Linky A a B slouží k počítání pulzů, linka N indikuje referenční bod celé otáčky enkodéru. Všechny tři linky a jejich inverze jsou přivedeny do obvodu SN7517GBP, který signály převede na logické hodnoty pro mikroprocesor. Schéma zapojení jedné linky je na Obr. 4.5

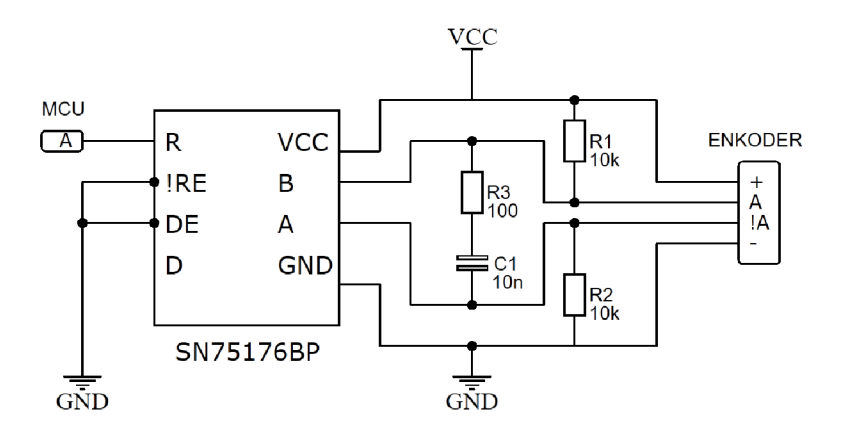

Obr. 4.5: Schéma jedné linky z enkodéru

| Vodič | Sense vcc |   | !A   | ∸ | !B           | N | $\cdot$ $\pm$          | <b>GND</b> | alarm |
|-------|-----------|---|------|---|--------------|---|------------------------|------------|-------|
| Barva | ΄R<br>ж.  | W | W/RR | G | $\perp$ G/BR |   | . $\mid$ Y $\mid$ Y/BR |            |       |

Tab. 4.1: Popis vodičů enkodéru

#### **4.2.3 Motor a driver**

Pro pohon je použita sada motor-driver od jednoho výrobce. Driver podporuje řízení se zpětnou vazbou pomocí enkodéru motoru. Konkrétní modely:

- . Motor: Leadshine ES-M22430
- . Driver: Leadshine ES-D808

Tato kombinace je zvolena z několika důvodů. Motor je malý a silný, maximální rychlost je dostatečná. Driver podporuje mikro krokování a lze jej napájet z akumulátoru. Řízení rychlosti je pomocí signálů kroku a směru, což umožňuje jednoduchou implementaci. Regulace rychlosti by měla být velmi přesná, vzhledem k setrvačnosti systému se neprojeví rázy krokového řízení.

#### **4.2.4 Synchronizace času**

Aby měl mikroprocesor přesný čas, je použita doplňková GNSS stanice. Teoreticky by tedy deska měla mít stejný časový údaj jako přijímač. Časová značka je přenášena sériovou komunikací. Pro správnou funkčnost je potřeba invertovat signál a změnit úroveň na úroveň pro mikroprocesor. Jelikož jde o jednosměrnou komunikaci, stačilo použít jednoduchý tranzistor s komplementárními součástkami. Schéma zapojení je na Obr. 4.6

Pro přesnou synchronizaci je použit signál PPS (z angl. pulse per second). Signál PPS jde vždy až po časové stopě, náběžná hrana indikuje začátek platnosti časového

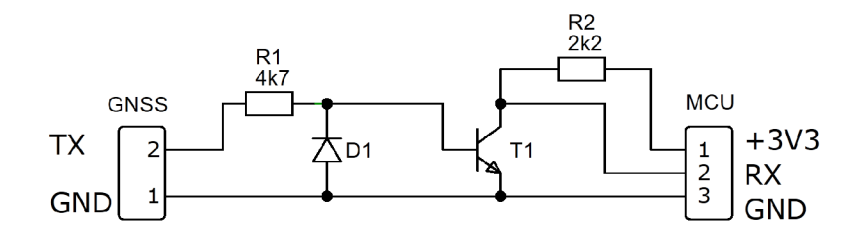

Obr. 4.6: Schéma převodníku pro sériovou linku

údaje.

### **4.2.5 Připojení k PC**

Pro připojení k počítači je použita sériová komunikace. Přímo na desce přípravku je umístěný modul převodníku, který umožňuje připojení k počítači pomocí USB kabelu. Celkově jsou pro připojení k počítači použity dvě linky, popis funkcí je v následující části.

## **4.3 Software a firmware**

### **4.3.1 Firmware měřicí desky**

Kód v mikroprocesoru řeší následující úkoly:

- Zpracování signálů z enkodéru
- Zpracování časové stopy
- Spuštění a ukončení logování dat
- Řízení motoru
- Komunikace s počítačem

Kód je psaný v jazyce C ve vývojovém prostředí Atollic TrueSTUDIO. Hlavní kód je rozdělen na jednotlivé moduly, které řeší jednotlivé úkoly. V hlavní smyčce se periodicky volá obsluha každého modulu, moduly by měly být nezávislé.

#### **Popis funkcionality**

Po spuštění desky se provede inicializace. Je povolena sériová komunikace, vynulováno počítání pulzů enkodéru a je nastavena nulová rychlost motoru. Logování dat je defaultně vypnuto. V hlavní smyčce se pak kontrolují periferie a stavový automat čeká na příkazy.

Jelikož mikroprocesor implicitně podporuje čítání pulzů enkodéru, je příslušná periferie nastavena pro takovou funkci. Aktuální hodnotu lze získat z příslušného čítače. Je nastaven rozsah 0-19999, při překročení hodnota automaticky přeteče.

Zpracování pulzu celé otáčky je v přerušení. Při registraci pulzu je aktuální hodnota enkodéru zkontrolována. Při bezchybném provozu je pulz celé otáčky zarovnán tak, že hodnota enkodéru je 0. Pokud je hodnota enkodéru nenulová, značí to chybu. Při detekci chyby je uložen aktuální stav enkodéru pro potřeby analýzy a hodnota je vynulována. Tím je zajištěno, že nemůže vzniknout dlouhodobá kumulativní chyba polohy. Jelikož po zapnutí nezná deska aktuální polohu, slouží první pulz celé otáčky ke kalibraci hodnoty enkodéru a nejedná se tedy o chybu.

Dokud není připojena doplňková GNSS stanice, nezná mikroprocesor aktuální čas. Pokud je stanice připojena, periodicky po sériové lince posílá časovou stopu. Mikroprocesor zprávu parsuje a ukládá. Po každé zprávě s časem by se na pinu měl objevit signál PPS. Ten značí platnost značky, signál je obsloužen v přerušení.

Jelikož signál z GNSS stanice přichází pouze jednou za sekundu a je potřeba čas měřit přesněji, běží v mikroprocesoru přesný časovač. Bylo stanoveno, že má přípravek měřit s frekvencí 50 Hz, časovač je tedy nastaven na potřebnou hodnotu a při dosažení je vyvolána obslužná rutina. Při příchodu signálu PPS je hodnota časovače kontrolována, uložena pro pozdější analýzu a také je nulována, aby byl časovač zarovnaný s GNSS časem. Jako zdroj je použit přesný krystal, chyba je v řádu několika PPM . Měření jednotlivých bodů probíhají tak, že při přerušení od časového čítače se uloží veškeré potřebné hodnoty měření a je nastaven příznak odeslání do počítače. Pokud je zapnuto logování dat, jsou data asynchronně odeslána hlavní smyčkou.

Odesílání dat do počítače je prováděno pomocí první ze sériových linek. Pro jednoduchost jde pouze o jednosměrnou komunikaci. Při odeslání jsou veškerá data naformátována tak, aby bylo možné je přímo ukládat do souboru. Popis struktury dat je v následující části.

Další modul obstarává řízení motoru. Driver motoru je ovládán signály "krok" a "směr". Pro jednoduchost je směr rotace nastaven pevně, nicméně je vše připraveno pro případnou implementaci změny směru bez nutnosti hardwarových změn. Signál "krok" pak s každou vzestupnou hranou pootočí motorem o jeden krok.

Pro bezproblémové řízení motoru je použit časovač s výstupem v módu, kdy je střída nastavena na 50 % a mění se perioda signálu. Pokud má motor stát, je časovač zastavený. Jelikož rotace ramene představuje potenciální nebezpečí pro obsluhu, bylo věnováno zvýšené úsilí bezpečnosti. Je implementována pomalá rampa rychlosti, v případě jakékoliv zásadní chyby se motor postupně zastaví. Implementován je i časový limit pro případ přerušení komunikace.

Hlavní komunikace s počítačem po druhé sériové lince je obousměrná a funguje

na principu dotaz-odpověď. Počítač je master, mikroprocesor je slave. Aplikace v počítači zahájí komunikaci a periodicky odesílá dotaz na stav. Může také poslat příkaz pro zahájení/ukončení měření nebo nastavit rychlost motoru. Více o komunikaci je v následující části.

#### **4.3.2 Obslužný software**

#### **Ukládání dat**

Při práci jsou použity dva programy. První z nich je jednoduchý terminál, který umožňuje ukládání komunikace do souboru. V této práci je použit program Putty. Nastavení programu dovoluje automatické ukládání po spuštění s možností unikátního názvu souboru na základě času. Výstupem je textový soubor s naměřenými daty, na Obr. 4.7 je ukázka. Význam dat je vysvětlen v následující části, obsluze se věnuje kapitola 4.3.3.

| =~=~=~=~=~=~=~=~=~=~=== PuTTY_loq_2018.07.24_10:04:47_=~=~=~=~=~=~=~=~=~=~= |  |  |  |  |  |  |  |  |  |  |
|-----------------------------------------------------------------------------|--|--|--|--|--|--|--|--|--|--|
| 16938 18 7 24 8 4 48 53 54 32 9494 1 8 8 1 8 8                              |  |  |  |  |  |  |  |  |  |  |
| 16939 18 7 24 8 4 48 53 54 33 9497 1 8 8 1 8 8                              |  |  |  |  |  |  |  |  |  |  |
| 16948 18 7 24 8 4 48 53 54 34 9588 1 8 8 1 8 8                              |  |  |  |  |  |  |  |  |  |  |
| 16941 18 7 24 8 4 48 53 54 35 9503 1 0 0 1 0 0                              |  |  |  |  |  |  |  |  |  |  |
| 16942 18 7 24 8 4 48 53 54 36 9506 1 0 0 1 0 0                              |  |  |  |  |  |  |  |  |  |  |
| 16943 18 7 24 8 4 48 53 54 37 9508 1 0 0 1 0 0                              |  |  |  |  |  |  |  |  |  |  |
| 16944 18 7 24 8 4 48 53 54 38 9511 1 8 8 1 8 8                              |  |  |  |  |  |  |  |  |  |  |

Obr. 4.7: Ukázka uložených dat

#### **Řízení měření**

Druhý program slouží k obsluze a řízení měření. Jelikož se jedná o komunikaci typu dotaz-odpověď, lze použít jakýkoliv program, který dodrží pravidla protokolu. Pro tuto práci byl vytvořen jednoduchý program v jazyce python v prostředí JetBrains PyCharm. Použita byla knihovna PyQt, která umožňuje snadnou tvorbu grafického uživatelského prostředí.

Program se skládá ze tří částí. První část řeší komunikaci s mikroprocesorem pomocí knihovny pro sériovou komunikaci. Druhá část řeší uživatelské rozhraní, vstupy a zobrazení dat. Na Obr. 5.2 je ukázka GUI. Třetí část umožňuje provedení automatického měření s různými parametry, což zvyšuje opakovatelnost a snižuje nároky na obsluhu. Program nabízí tyto možnosti:

- Zahájení a ukončení připojení k mikroprocesoru
- Zapnutí periodického zjišťování stavu
- Start/stop měření
- Povolení motoru
- Manuální nastavení rychlosti motoru
- Inkrementace segmentu segment je další parametr měření a slouží jako další reference pro uživatele
- Start/stop automatického měření a nastavení parametrů
- Nastavení COM portu pro automatické spuštění logování v Putty
- Reset číslování dat

### **4.3.3 Komunikační protokoly a formáty**

#### **GNSS časová značka**

Z pomocné GNSS stanice přichází přes sériový port časová značka. Zpráva je ve formátu ASCII řetězce, formát je následující: "UTC yy.mm.dd hh:mm:ss ab"

- $UTC Pevn\acute{y}$  text
- yy.mm.dd datum ve formátu rok, měsíc, den
- hh: $mm:ss \check{c}$ as ve formátu hodiny, minuty, sekundy
- $a$  parametr GNSS
- $b počet satelitů, více než 9 je stále reprezentováno jako 9$

#### Komunikace s PC

Komunikace funguje na principu dotaz-odpověd. Aplikace v počítači je master, měřící přípravek je slavě. Zpráva má danou strukturu s možností různé délky. Formát zprávy:

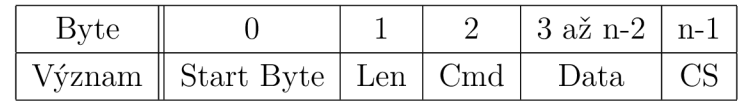

- Start Byte Byte o pevné hodnotě  $0x02$
- Len Délka zbytku zprávy
- Cmd Příkaz, může nabývat pouze předdefinovaných hodnot
- Data Data, délka závisí na konkrétním příkazu, maximální délka celé zprávy je 255 bytů

• CS - Kontrolní součet spočtený jako negace součtu všech ostatních bytů zprávy Přehled definovaných příkazů Cmd je v tabulkee 4.2.

Definované příkazy umožňují:

- Zahájení komunikace, zjištění verze firmwaru
- Dotaz na status
- Nastavení rychlosti motoru
- Zastavení motoru
- Spuštění posílání naměřených dat
- Inkrementace segmentu

| Definice        | hodnota |  |  |  |  |
|-----------------|---------|--|--|--|--|
| RESPONSE ACK    | 0x10    |  |  |  |  |
| RESPONSE STATUS | 0x11    |  |  |  |  |
| RESPONSE NACK   | 0x12    |  |  |  |  |
| COMMON SYSTEM   | 0x20    |  |  |  |  |
| ENCODER STATUS  | 0x30    |  |  |  |  |
| MOTOR SET RPM   | 0x40    |  |  |  |  |
| MOTOR STOP      | 0x41    |  |  |  |  |
| LOG START       | 0x50    |  |  |  |  |
| LOG SEGMENT     | 0x51    |  |  |  |  |
| LOG STOP        | 0x52    |  |  |  |  |
| LOG RESET       | 0x53    |  |  |  |  |

Tab. 4.2: Definice hodnot bytu Cmd

- Zastavení posílání naměřených dat
- Reset číslování vzorků

Formát zpráv dotazu a odpovědi pro každou akci je v příloze B.

Mikroprocesor zpracovává každou zprávu nezávisle. V případě periodického dotazování je implementován časový limit. Každá nová zpráva limit resetuje, pokud limit vyprší, je komunikace restartována.

#### **Formát ukládaných dat**

Pokud je spuštěno ukládání dat, posílá mikroprocesor po druhé sériové lince data k uložení do počítače. Data jsou ve formátu ASCII řetězce, aby je bylo možné přímo uložit bez nutnosti zpracování. Data jsou odeslána při každém periodickém změření polohy enkodéru, zpráva je odeslána také při registraci pulzu PPS.

Zpráva má následující formát:

logNumber YMDHMSP1P2 subsec hall rev freq segment source tim2cnt encError

- logNumber číslo vzorku dat
- Y, M,  $D datum$  ve formátu rok (poslední dvojčíslí), měsíc, den
- H, M,  $S UTC$  čas ve formátu hodina, minuta, sekunda
- $P1$  parametr GNSS
- $P2 Počet satelitů$
- Subsec Číslo měření od začátku aktuální sekundy
- Hall Změřený počet pulzů enkodéru v rozsahu 0 19999
- Rev Počet celých otáček
- Freq Nastavená frekvence pro driver motoru
- Segment Uživatelem nastavené číslo v GUI
- Source zdroj vyvolání odeslání zprávy,  $0 PPS$ ,  $1 Periodické měření$
- Tim2cnt Aktuální stav časovače pro periodické měření
- encError Uložený stav enkodéru při příchodu posledního pulzu celé otáčky Jednotlivá čísla jsou oddělena dvěmi mezerami.

Ukázka záznamu jednoho bodu měření:

16938 18 7 24 8 4 48 53 54 32 9494 1 0 0 1 0 0

## **4.4 Odhad přesnosti**

Nabízí se otázka, s jakou přesností navržená metoda měří. Na přesnost má vliv mnoho jevů, tato část se snaží odhadnout skutečnou přesnost přípravku.

#### **Rozlišení enkodéru**

Enkodér je používán v režimu počítání každé hrany, celkem je to 20 000 pulzů. Rozděleno na celou otáčku, jeden pulz odpovídá 3,14\*10~<sup>4</sup> rad. Při poloměru ramene 1 m odpovídá 1 pulz oblouku o délce 0,314 mm, maximální chyba je pak polovina z dílku, tedy 0,157 mm.

#### **Přesnost určení poloměru otáčení**

Poloměr referenční kružnice závisí na umístění antény. Je měřena vzdálenost od středu otáčení po geometrické místo, vůči kterému přijímač určuje polohu. Jelikož je anténa uzavřena v ochranném obale, je možné určit střed antény pouze přibližně. Stejně tak může vzniknout chyba při určování středu otáčení.

Poloměr byl měřen svinovacím metrem s dílky 1 mm. Vzhledem ke geometrii antén je odhadovaná chyba určení poloměru přibližně 1 až 2 mm.

Pro ověření a případné zpřesnění je možné použít přímo data z měření. Vhodná data lze fitovat na kružnici a tím určit jak poloměr, tak souřadnice středu otáčení.

#### **Určení středu přijímače**

Už z principu poskytuje měření enkodérem pouze data o natočení. Pokud je potřeba poloha středu otáčení, nabízí se dvě možnosti. První možnost je před měřením určit přesnou pozici pomocí statického měření přímo v bodě osy rotace. Tato metoda naráží na potřebu přesného umístění antény, pokud je to vůbec možné. Odhadovaná dosažitelná přesnost je v řádu 1 až 2 milimetrů.

Druhá možnost byla zmíněna u určování poloměru rotace, tedy fitování bodů na kružnici o určitém poloměru a středu. Pokud je použito velké množství bodů, bude určení přesné v řádu desetin milimetrů.

#### **Určení původního natočení**

Původní natočení je určováno pomocí statických dat GNSS. Data mají přesnost v řádu jednoho stupně. Pro kalibraci je obvykle použito 10<sup>4</sup> bodů, dá se tedy očekávat přesnost o dva řády lepší, tedy přibližně v řádu setin stupně. Pokud by chyba byla setina stupně, odpovídá to obloukové chybě 0,175 mm při poloměru 1 m.

#### **Očekávaný vliv ohybu při rotaci**

Rotující rameno je vyrobeno z hliníkového profilu, hrozí tedy riziko ohybu od zatížení antény a protáhnutí od síly při rotaci.

Vzhledem k maximální rychlosti rotace způsobí vzniklé síly protažení ramene v řádu mikrometrů. Naopak prohnutí ramene je viditelné i pouhým okem, jedná se tedy o několik milimetrů. Pokud je zanedbáno horizontální posunutí vzniklé průhybem, je tato chyba zanedbatelná, protože je konstantní po celou dobu měření.

#### **Vliv časového zpoždění**

Časová stopa dat z enkodéru je získávána z podpůrné stanice GNSS. Při přenosu mohou vznikat zpoždění. Výrobce uvádí, že signál PPS je přesný na několik mikrosekund, každý metr vedení pak přidává zpoždění v jednotkách nanosekund. Další zpoždění je mezi příchodem pulzu a zpracováním přerušení. Periodické měření je voláno pomocí časovače, který také nemusí být zcela přesný.

Je těžké přesně vyčíslit hodnotu zpoždění. Autor odhaduje celkovou chybu zpoždění na přibližně 10 mikrosekund, což při maximální rychlosti odpovídá obloukové chybě přibližně 0,1 mm.

#### **Vliv času periodického měření**

Frekvence snímání dat z enkodéru je navržena tak, aby čas měření přesně korespondoval s daty z GNSS přijímače. Toho lze dosáhnout tak, že má přijímač pevně nastavenou frekvenci ukládání dat. Mezi těmito dvěma frekvencemi může vznikat chyba. Krystal použitý pro časování pracuje s přesností v řádu několika PPM (z angl. parts per million). V nejhorším případě to znamená chybu v řádu mikrosekund, což při maximální rychlosti odpovídá chybě přibližně 0,1 mm.

#### **Odhad dalších vlivů**

Na přesnost má vliv mnoho dalších jevů a skutečností, ale dá se předpokládat, že zde zmíněné zdroje chyb jsou zásadní a pokud nejde o systémovou chybu, bude vliv dalších zdrojů zanedbatelný.

#### **Celková chyba**

Výsledná chyba měření je kombinací výše zmíněných vlivů. Lze předpokládat, že velikost chyby závisí na rychlosti rotace. Pro maximální měřicí rychlost je odhadovaná chyba v horizontálním směru maximálně 3 mm. Největší vliv na chybu má určení poloměru a středu referenční trajektorie. Kalibrace hodnot je nutná při každé změně antény na přípravku během měření.

## **5 Postup měření a vyhodnocení**

## **5.1 Příprava měření**

Prvním krokem je vyvezení přípravku na volné prostranství. V okolí by se neměly nacházet vysoké budovy. Poté je nutné stanoviště připravit k provozu. Je nezbytné vyrovnat měřicí základnu vodováhou a řádně ji ukotvit.

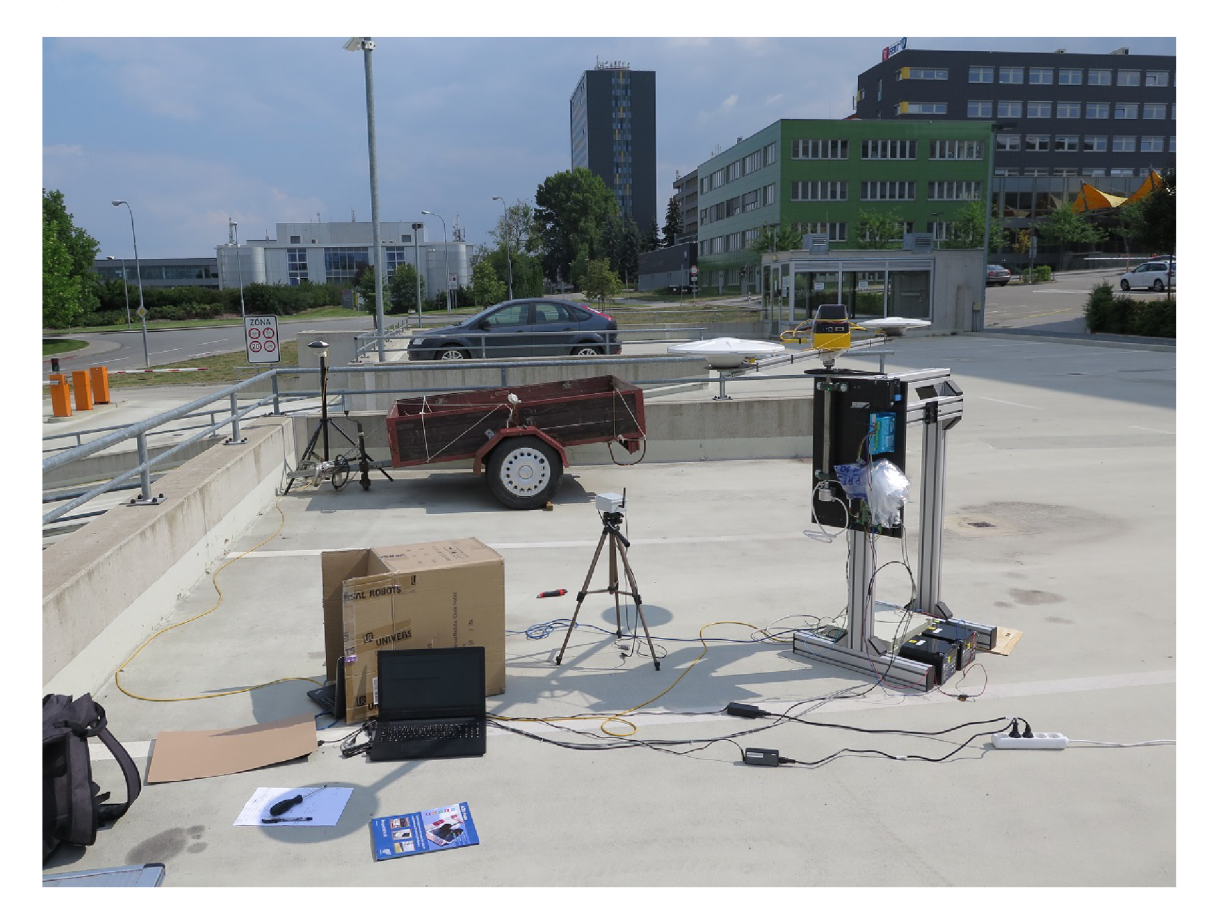

Obr. 5.1: Pohled na měřicí stanoviště

Před další manipulací je nutné ověřit utažení všech šroubů.

Systém je napájen ze dvou zdrojů. Deska mikroprocesoru je napájena z USB portu, spuštění není závislé na periferiích a lze tedy bezpečně otestovat komunikaci, aniž by byl aktivní motor. Motor a podpůrná stanice jsou napájeny z akumulátorů. Driver motoru potřebuje napětí 24 V, stanice dle modelu přijímače.

Poté následuje kontrola funkcí. Pokud přípravek reaguje dle očekávání, je vyzkoušen chod motoru, nejprve na prázdno bez převodu, poté i s připojenou hřídelí.

Před jakýmkoliv měřením je nutné zkalibrovat enkodér. Minimálně jedna otáčka hřídele zajistí zkalibrování hodnoty enkodéru pomocí pulzu celé otáčky, není nutné mít připojený motor, hřídelí lze točit i manuálně.

Následuje statické měření pro určení úvodního natočení. Před měřením je vhodné počkat minimálně 5 minut, aby se hodnoty dostatečně stabilizovaly. Samotné statické měření by mělo trvat také minimálně 5 minut. Poté už může následovat jakékoliv potřebné měření.

Pokud se během měření mění například antény, je vhodné zopakovat celý proces přípravy. Při manipulaci kolem motoru je nutné vždy dbát na bezpečnost.

Příprava měření zahrnuje i vhodné umístění podpůrné stanice a obslužných počítačů. Uspořádání použité při finálním měření je na obr. 5.1.

## **5.2 Obsluha řídicí aplikace**

Na obr. 5.2 je popis částí uživatelského rozhraní. Význam je následující:

- 1. Textové pole pro nastavení COM portu
- 2. Textové pole pro nastavení rychlosti komunikace
- 3. Tlačítko pro připojení k přípravku
- 4. Tlačítko pro ukončení spojení
- 5. Zaškrtávací políčko pro povolení periodického zjišťování stavu
- 6. Indikace spuštěného posílání naměřených dat
- 7. Zaškrtávací políčko pro povolení motoru
- 8. Indikace přítomnosti signálu PPS
- 9. Indikace přítomnosti časové značky
- 10. Nastavení počtu opakování automatického cyklu
- 11. Nastavení počtu kroků mezi nulovou a maximální hodnotou rampy
- 12. Nastavení délky jednoho kroku rampy
- 13. Nastavení maximální rychlosti cyklu
- 14. Textové pole pro nastavení COM portu druhé komunikační linky
- 15. Okno diagnostického výpisu
- 16. Tlačítko vynulování číslování vzorků
- 17. Tlačítko zastavení posílání naměřených dat
- 18. Tlačítko inkrementace proměnné "segment"
- 19. Tlačítko spuštění posílání naměřených dat
- 20. Tlačítko ukončení automatického cyklu
- 21. Tlačítko zahájení automatických cyklů
- 22. Tlačítko zastavení motoru
- 23. Tlačítko pro odeslání požadované rychlosti motoru
- 24. Pole pro nastavení požadované rychlosti motoru
- 25. Pole zobrazující aktuální rychlost motoru
- 26. Pole zobrazující aktuální počet celých rotací ramene
- 27. Pole zobrazující aktuální stav enkodéru
- 28. Pole pro nastavení frekvence periodických zpráv
- 29. Zobrazení verze firmwaru přípravku
- 30. Pole indikující připojení k přípravku

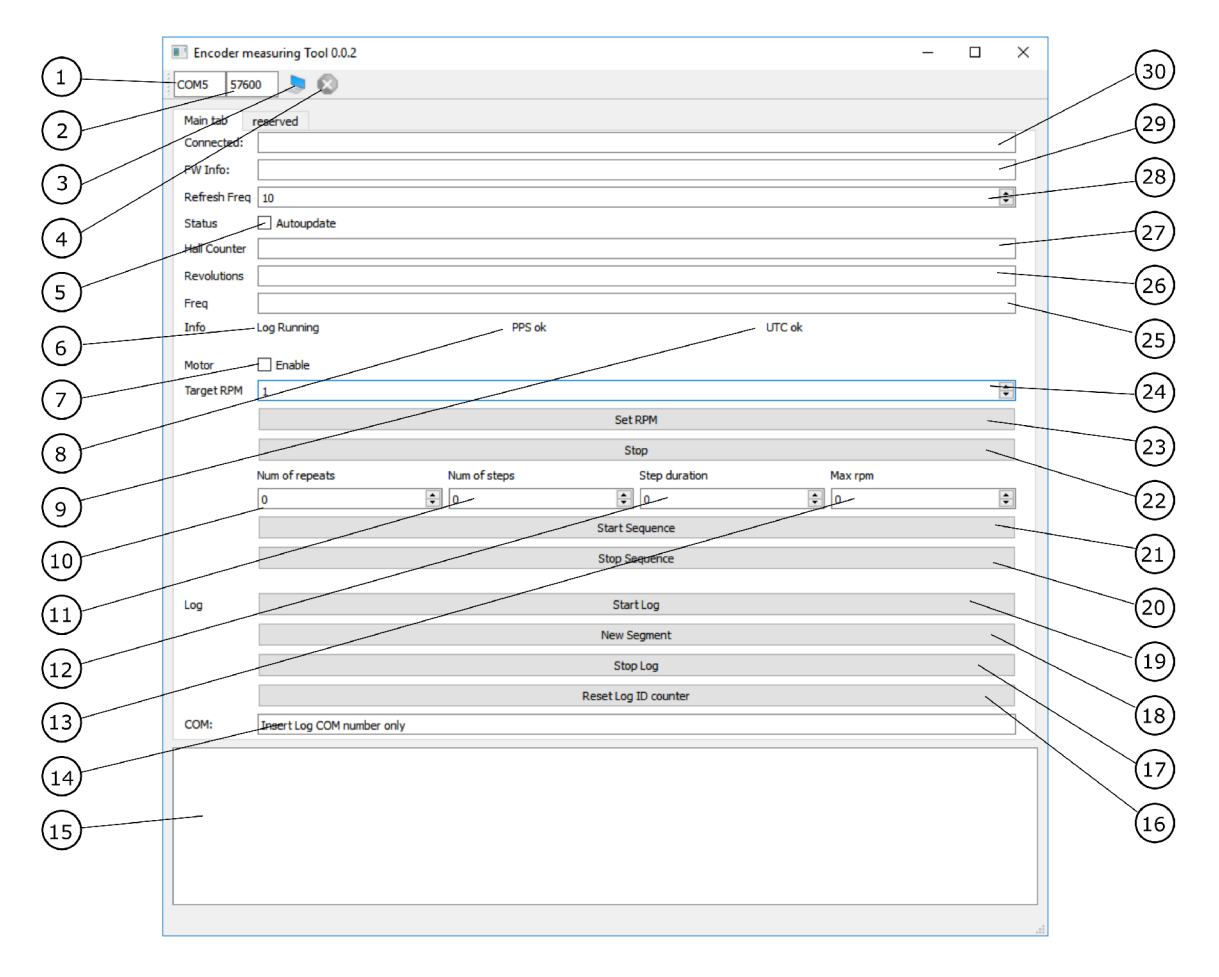

Obr. 5.2: Popis základních částí obslužné aplikace

## **5.3 Automatické měření - cyklus s rampou**

Aby bylo měření co nejpřesnější a dobře zpracovatelné, je v obslužné aplikaci implementována funkce měřícího cyklu. Uživatel zadává maximální rychlost rotace, počet kroků, časovou délku kroku a počet opakování cyklů. Aplikace pak provede automatické měření. Cyklus začíná nulovou rychlostí, po definovaném čase je nastavena určitá rychlost a opět probíhá měření po stanovený čas, po skončení se nastaví další požadovaná rychlost. Jednotlivé rychlosti jsou spočteny tak, že interval 0 až maximální rychlost je rozdělen na uživatelem definovaný počet dílků a tomu odpovídající rychlosti. Po dosažení maximální rychlosti se rampa obrací a rychlost postupně klesá. Ukázka rampy je na Obr. 5.3.

![](_page_33_Figure_1.jpeg)

Obr. 5.3: Ukázka automatického měření

## **5.4 Postup vyhodnocení dat**

Postup při zpracování je následující:

- 1. Načtení surových dat
- 2. Oříznutí časové stopy, synchronizace času
- 3. Synchronizace dat
- 4. Určení počátečního natočení, poloměru rotace a středu otáčení
- 5. Analýza určitého segmentu

#### **5.4.1 Načtení surových dat**

Veškeré zpracování dat probíhá v programu Matlab. Prvním krokem je nahrání naměřených dat. Vstupem jsou dva soubory, data z GNSS jsou vždy v souboru "gnss.csv", data z enkodéru jsou v souboru "ref.txt". Data jsou nahrána do dvou struktur, se kterými se dále pracuje.

#### **5.4.2 Oříznutí časové stopy, synchronizace času**

Obě sady obsahují časovou stopu, prvním krokem je tedy kontrola validity času. Ukázka načtených časových stop je v grafu 5.4. V grafu je vidět, že časové rámce dat jsou podobné a bude možné data porovnat, nicméně lze vidět i skoky v čase z GNSS přijímače. To může značit ztrátu signálu nebo období, kdy data z přijímače nejsou validní a nejsou logována.

![](_page_34_Figure_1.jpeg)

Obr. 5.4: Ukázka časových stop

![](_page_34_Figure_3.jpeg)

Obr. 5.5: Ukázka naměřeného natočení

Data z reference (enkodéru) odpovídají vektoru horizontálního natočení, lze je tedy porovnat s daty z GNSS. V grafu 5.5 jsou vyneseny hodnoty horizontální orientace, získané z GNSS a data z enkodéru, přepočtené na úhel v radiánech, ke kterým je pro přehlednost připočten offset *2n.* 

Jelikož hodnota natočení z enkodéru je závislá na reálné poloze měřícího přípravku, nejsou průběhy stejné a je potřeba kalibrovat úvodní natočení enkodéru.

Kalibrace je provedena pomocí úvodní statické části, popřípadě pomocí části s nízkou rychlostí rotace.

Zároveň proběhne ořezání začátku a konce měření tak, aby oba průběhy byly stejně dlouhé a obsahovaly zpracovatelná data.

Měření obsahuje ještě jedno úskalí, a to rozdíl mezi časem UTC a GPS. Zatímco čas GPS je stálý, čas UTC se přizpůsobuje reálné rotaci Země pomocí přestupných sekund. V době psaní práce byl čas GPS o 18 sekund napřed oproti UTC [11].

#### **5.4.3 Synchronizace dat**

Před dalším zpracováním dat je nutné zajistit, aby všechny body byly validní, protože data GNSS nemusí být přítomna po celý čas. Referenční data by měla být bez přerušení, nicméně chybu nelze vyloučit a je potřeba s tím počítat.

Nabízí se několik možností, jak data synchronizovat. První možností je interpolace. Za předpokladu plynulé rotace o konstantní rychlosti lze velmi přesně interpolovat data reference pro jakýkoliv čas měření. Tento způsob má nedostatek v případě, že data z GNSS nejsou k dispozici a tato místa pak nejsou zařazena do analýzy.

Druhá možnost je vybrat pouze body, které mají stejnou časovou značku. Zde je zaručeno, že jsou použity odpovídající si hodnoty, nicméně je zde opět problém s body bez hodnot z GNSS. Poslední možností je zahrnout všechny body do analýzy. Tato varianta zahrnuje i body bez GNSS hodnot, což může sloužit k analýze ztráty signálu nebo sledování změny režimu přijímače.

## **5.4.4 Určení počátečního natočení, poloměru rotace a středu otáčení**

Pro určení počátečního natočení je použita statická část měření. Uživatel na základě grafu vybírá interval, který má být použitý.

Výpočet poloměru rotace a středu otáčení je proveden dvěma způsoby. První způsob je pomocí fitování dat. Jelikož data z GNSS jsou ve formě polohy v lokálních souřadnicích s počátkem v podpůrné stanici, lze je použít k stanovení středu otáčení. Využity jsou body z pomalé rotace, uživatel volí použitý interval. Na všechny body z intervalu je pak nafitována kružnice.

Druhá možnost je pomocí statického měření. Všechny body z GNSS mají polohu a vektor natočení. Pokud je předem určen poloměr otáčení, lze spočítat střed rotace. Jelikož jde o statické měření, je určení polohy přesnější, ale oproti první variantě je vnášena chyba ve formě poloměru.

### **5.4.5 Analýza určitého segmentu**

Lze analyzovat mnoho aspektů a charakteristik měření. Pro tuto práci byly pro jednoduchost k analýze vybrány tyto:

- Vliv rotace na stabilitu a validitu signálu
- Chyba určení natočení v závislosti na rychlosti rotace
- Chyba určení polohy v závislosti na rychlosti rotace

#### **Vliv rotace na stabilitu a validitu signálu**

Stabilita je zde chápána jako schopnost přijímače zůstat v režimu nejvyšší přesnosti. Aktuální režim je ukládán ve formě stavové proměnné. Při zkoumání stability skript zjišťuje, kolik procent času ze zkoumaného intervalu jsou aktivní určité režimy.

#### **Chyba určení natočení v závislosti na rychlosti rotace**

Po kalibraci úvodního natočení enkodéru data z měření přímo odpovídají natočení přijímače v horizontální rovině. Data lze přímo porovnat, chyba natočení je rozdíl mezi referencí a určenou hodnotou pomocí GNSS.

#### **Chyba určení polohy v závislosti na rychlosti rotace**

Při znalosti natočení a poloměru ramene lze spočítat polohu koncového bodu, tedy antény. Pro každý bod pak lze v horizontální rovině spočítat vzdálenost mezi referencí a souřadnicemi z GNSS. Vypočtená vzdálenost odpovídá chybě lokalizace.

Analýzu chyb natočení a polohy má smysl provést pouze na datech změřených v režimu RTK fixed.

## **6 Popis realizovaných měření**

## **6.1 Popis testovaného GNSS přijímače**

Pro testování systému a následné měření byl vybrán přijímač Trimble BD982. Umožňuje všestranné použití, primární užití je určování pozice. Přijímač je vhodný pro bezpilotní prostředky, automatizaci a veškeré aplikace, které vyžadují vysokou přesnost a frekvenci měření. Přijímač podporuje simultánní příjem GNSS systémů, například GPS a GLONASS.[9]

Pro provoz v režimu RTK je použita podpůrná pozemní stanice ve formě druhého přijímače, který s primárním přijímačem komunikuje. Ukázka stanice je na Obr. 6.1.

![](_page_37_Picture_4.jpeg)

Obr. 6.1: Pozemní stanice

Výstupem z přijímače je log zpráv ve formátu GSOF. Důležitou součástí přijímače je anténa. Pro měření byly k dispozici tři sady antén. Šlo o typy Trimble AG25, Trimble Zephyr 3 a Trimble AV34. Ukázka antén je na Obr. 6.2.

## **6.2 Testovací měření**

Před skutečným měřením je potřeba verifikovat funkčnost měřicí metody. Použití měřícího systému má své úskalí, například je potřeba, aby během měření neztrácel enkodér kroky. Neméně důležitá je synchronizace času atd. Testovací měření také slouží k vyzkoušení práce s přípravkem, během realizace byla na základě testovacích měření navržena celá řada opatření, která zjednodušují přípravu a obsluhu. Během

![](_page_38_Picture_0.jpeg)

Obr. 6.2: Antény AG25 (vlevo), Zephyr 3 (uprostřed) a AV34 (vpravo)

realizace přípravku proběhlo několik testovacích měření pro ověření funkčnosti. Příklad špatné funkce je na Obr. 6.3. V tomto případě řídicí deska registrovala více pulzů než měla a nebyla implementována funkcionalita resetu při každé otáčce. Oba problémy byly následně odstraněny.

![](_page_38_Figure_3.jpeg)

Obr. 6.3: Ukázka špatného měření

## **6.3 Měření různých antén**

Po úspěšné ověření funkčnosti bylo provedeno měření s různými anténami. Cílem měření je porovnat zásadní vlastnosti antén z hlediska lokalizace za pohybu. Měření s každou anténou mělo tři části:

- 1. Statické měření slouží ke kalibraci úvodního natočení enkodéru
- 2. Pomalá rotace slouží ke kalibraci středu rotace
- 3. 2x Cyklus s rampou

Statické měření trvalo vždy minimálně 5 minut, pomalá rotace zabrala minimálně 10 minut, jeden cyklus s rampou trval přibližně 22 minut.

Následné zpracování probíhá dle kapitoly 5.4. Po načtení souborů, synchronizaci časové osy a kalibraci natočení a polohy je zkoumána závislost mezi rychlostí rotace a schopností zůstat v určitém režimu. Při provozování anténa fungovala v jednom ze tří režimů (přehled v [10]):

- 1. Režim 1 Diferenciální kódové určení polohy
- 2. Režim 2 Diferenciální fázové určení polohy (typ RTK float integers)
- 3. Režim 3 Diferenciální fázové určení polohy (typ RTK fixed integers)

#### **6.3.1 Rozbor stability režimu lokalizace**

Přijímač začíná měření v režimu 3, při vyšších rychlostech přechází do zbylých dvou režimů, protože nelze udržet deklarovanou kvalitu lokalizace. Přehled výsledků pro všechny tři antény je v grafech 6.4, 6.5 a 6.6.

![](_page_39_Figure_7.jpeg)

Obr. 6.4: Graf zastoupení režimů pro anténu AG25

Z hlediska přesnosti je zajímavý pouze režim 3, následující analýza je tedy provedena pouze pro rychlosti, kdy režim RTK byl platný po celou dobu intervalu.

![](_page_40_Figure_0.jpeg)

Obr. 6.5: Graf zastoupení režimů pro anténu Zephyr 3

#### **6.3.2 Přesnost natočení v horizontální rovině**

Jelikož jsou při měření antény na obou koncích ramene, lze určit orientaci přijímače v horizontální rovině. Pomocí naměřených dat lze zjistit chybu určení směru. Výsledky pro jednotlivé antény jsou v grafu 6.7.

#### **6.3.3 Přesnost určení polohy v horizontální rovině**

Jako poslední je zkoumána přesnost určení polohy v horizontální rovině. Výsledky jsou vidět v grafu 6.8.

Z měření vyplývá, že nejlepší vlastnosti má anténa Zephyr. Nejmenší anténa AV34 má horší přesnost, nicméně je odolnější vůči výpadkům RT K režimu a oproti AG25 správně pracuje při vyšších rychlostech.

## **6.4 Zhodnocení metody**

Přesnost měřicí metody je na hranici použitelnosti. Hlavním zdrojem chyb je kalibrace přípravku před měřením.

![](_page_41_Figure_0.jpeg)

Obr. 6.6: Graf zastoupení režimů pro anténu AV34

Z výsledků měření tří antén jsou patrné určité rozdíly, antény lze porovnat z hlediska přesnosti i stability lokalizace.

![](_page_42_Figure_0.jpeg)

Obr. 6.7: Graf průměrné chyby natočení

![](_page_42_Figure_2.jpeg)

Obr. 6.8: Graf průměrné chyby polohy

## **7 Závěr**

Cílem této práce bylo navrhnout a realizovat měření přesnosti GNSS přijímačů. Byla navržena metoda měření za pohybu pomocí rotujícího ramene, kdy přijímač opisuje kružnici a tím koná pohyb po referenční trajektorii.

Měřicí přípravek byl realizován, základní funkčnost byla ověřena testovacím měřením. Poté proběhlo měření jednoho přijímače s různými anténami. Rozborem dat bylo zjištěno, že velikost a typ antény má nezanedbatelný vliv na celkovou přesnost lokalizace.

Při měření byl také vyvolán stav, kdy přijímač nedokázal udržet deklarovanou přesnost, i přes to, že nebyly překročeny limity dané výrobcem. Pomocí naměřených dat nelze určit, jestli jde opravdu o chybu přijímače, nebo jde o chybu metody, nebyl identifikován žádný potenciální zdroj chyby. Dalším krokem by mělo být měření s jiným přijímačem, aby byla vyloučena chyba měřícího přípravku.

Součástí práce je popis postupu při měření i návod k obsluze měřícího softwaru.

Z výsledků je patrné, že navržená metoda je použitelná pro vyhodnocování kvalit GNSS systémů. Dalším krokem by mohlo být překonstruování pro jiný poloměr referenční trajektorie, zlepšení manipulace s měřicím přípravkem nebo zjednodušení práce s měřicím řetězcem.

Výsledkem práce je realizovaný měřicí přípravek, všechny cíle práce byly splněny.

## **Literatura a zdroje**

- [1] Kaplan, E.; Hegarty, C.: *Understanding GPS: Principles and Applications.* Artech House, druhé vydání, 2006, ISBN 1-58053-894-0.
- [2] European Space Agency, 2016. *Galileo a constellation of navigation satellites.*  [online]. Paris, [cit. 2019-02-3]. Dostupné z URL: **[http://www.esa.int/Our\\_Activities/Navigation/Galileo/Galileo\\_a\\_](http://www.esa.int/Our_Activities/Navigation/Galileo/Galileo_a_)  constellation\_of\_navigation\_satellites**
- [3] National Coordination Office for Space-Based Positioning, Navigation, and Timing, 2018. *Selective Availability,* [online]. 2018 [cit. 2019-03-13]. Dostupné z URL:

**<https://www.gps.gov/systems/gps/modernization/sa/>** 

- [4] U.S. Departments of Transportation, Defense, and Homeland Security, 2015. *2014 Federal Radionavigation Plan - DOT/DoD/DHS* [online]. Washington, D.C. [cit. 2019-03-22]. Dostupné z URL: **<https://www.transportation.gov/pnt/radionavigation-systems-planning>**
- [5] Richard B. Langley: *Dilution of Precision.* GPS World, Vol. 10, No. 5, 1999, pp. 52-59. Dostupné z URL: **[http://gauss.gge.unb.ca/papers.pdf/gpsworld.may](http://gauss.gge.unb.ca/papers.pdf/gpsworld.may99.pdf)**99**.pdf**
- [6] National Coordination Office for Space-Based Positioning, Navigation, and Timing, 2017. *GPS Standard Positioning Service Performance Standard,* [online]. 2017 [cit. 2019-03-30]. Dostupné z URL: **<https://www.gps.gov/technical/ps/>**
- [7] SHUXIN, Chen, Wang YONGSHEN G a Chen FEI: *A study of differential GPS positioning accuracy* In: 2002 3rd International Conference on Microwave and Millimeter Wave Technology, 2002. Proceedings. ICMMT 2002 [online]. IEEE, 2002, s. 361-364 [cit. 2019-04-6]. DOI: 10.1109/ICMMT.2002.1187711. ISBN 078037486X.
- [8] Xoneca: *Geometric Dilution Of Precision* [online]. 2013 [cit. 2019-04-12]. Dostupné z URL: **<[https://en.wikipedia.org/wiki/Dilution\\_of\\_precision\\_](https://en.wikipedia.org/wiki/Dilution_of_precision_?(navigation)%23/media/File:Geometric_Dilution_0f_Precision.svg)  [\(navigation\)#/media/File:Geometric\\_Dilution\\_0f\\_Precision.svg>](https://en.wikipedia.org/wiki/Dilution_of_precision_?(navigation)%23/media/File:Geometric_Dilution_0f_Precision.svg)**
- [9] Trimble Navigation Limited, 2014. *About the BD982 GNSS receiver,* [online], [cit. 2019-04-17]. Dostupné z URL:

**<[http://www.trimble.com/oem\\_receiverhelp/v4.85/en/default.html#](http://www.trimble.com/oem_receiverhelp/v4.85/en/default.html%23?Introduction_BD982.html)  [Introduction\\_BD982.html>](http://www.trimble.com/oem_receiverhelp/v4.85/en/default.html%23?Introduction_BD982.html)** 

- [10] Trimble Navigation Limited, 2011. *GSOF message overview: Flags,* [online], [cit. 2019-04-21]. Dostupné z URL: **<[https://www.trimble.com/ec\\_receiverhelp/v4.41/en/GS0Fmessages\\_](https://www.trimble.com/ec_receiverhelp/v4.41/en/GS0Fmessages_?Flags.htm)  [Flags.htm>](https://www.trimble.com/ec_receiverhelp/v4.41/en/GS0Fmessages_?Flags.htm)**
- [11] Confluence, 2018. *UTC to GPS Time Correction,* [online], [cit. 2019-04-24]. Dostupné z URL: **<[https://confluence.qps.nl/qinsy/en/utc-to-gps-time-correction-32245263.](https://confluence.qps.nl/qinsy/en/utc-to-gps-time-correction-32245263.?html) [html>](https://confluence.qps.nl/qinsy/en/utc-to-gps-time-correction-32245263.?html)**

## **Seznam příloh**

![](_page_46_Picture_21.jpeg)

**A Výkres hřídele** 

![](_page_47_Figure_1.jpeg)

## **B Formáty řídicích zpráv**

#### **Zahájení komunikace, zjištění verze**

Slouží k otestování, že je deska připojená a komunikuje. Odpověď obsahuje verzi firmwaru na desce ve formátu "VERSION\_1. VERSION\_1. VERSION\_1".

![](_page_48_Picture_176.jpeg)

#### **Periodický dotaz na status**

Odpověď obsahuje orientační data z měření. Předpokládá se, že je zpráva periodicky posílána.

![](_page_48_Picture_177.jpeg)

#### **Nastavení rychlosti motoru**

Slouží k nastavení požadované rychlosti. Pro zastavení motoru stačí poslat nulovou rychlost.

![](_page_48_Picture_178.jpeg)

#### **Zastavení motoru**

Nastaví požadovanou rychlost na nulovou.

![](_page_49_Picture_200.jpeg)

#### **Spuštění posílání naměřených dat**

Spustí odesílání dat do PC pomocí druhé sériové linky.

![](_page_49_Picture_201.jpeg)

#### **Inkrementace segmentu**

Zvýší hodnotu globální proměnné segment. Proměnná je odesílána při logování dat.

![](_page_49_Picture_202.jpeg)

#### **Zastavení posílání naměřených dat**

Zastaví se posílání dat. Nedojde k přerušení měření, číslo vzorku se interně stále přičítá.

![](_page_49_Picture_203.jpeg)

#### **Reset číslování vzorků**

![](_page_49_Picture_204.jpeg)

## **C** Obsah přiloženého CD

Přiložené CD obsahuje elektronickou verzi bakalářské práce, zdrojové soubory, skripty v Matlabu pro zpracování a reprezentativní vzorek dat z měření. Struktura adresářů:

![](_page_50_Picture_32.jpeg)